# **Západočeská univerzita v Plzni Fakulta designu a umění Ladislava Sutnara**

**Bakalářská práce**

**Továrna na umění** Digitální komiks **Lucie Dynterová**

**Plzeň 2018**

## **Západočeská univerzita v Plzni Fakulta designu a umění Ladislava Sutnara**

#### **Katedra výtvarného umění**

Studijní program Výtvarná umění Studijní obor Ilustrace a grafika Specializace Komiks a ilustrace pro děti

#### **Bakalářská práce**

## **Továrna na umění** Digitální komiks

# **Lucie Dynterová**

Vedoucí práce: Doc. M.A. Barbara Šalamounová Katedra výtvarného umění Fakulta designu a umění Ladislava Sutnara Západočeské univerzity v Plzni

**Plzeň 2018**

Prohlašuji, že jsem práci zpracovala samostatně a použila jen uvedených pramenů a literatury.

Plzeň, duben 2018 ............................................................

Podpis autora

### Poděkování

Ráda bych poděkovala paní doc. M.A. Barbaře Šalamounové za její odborné vedení a cenné připomínky. Panu MgA. Marku Hlaváčovi za pomoc s realizací interaktivního komiksu v programu Adobe Flash. Dále bych chtěla vyjádřit velké díky mé rodině a přátelům, kteří mě podporovali po celou dobu tvorby.

# **OBSAH**

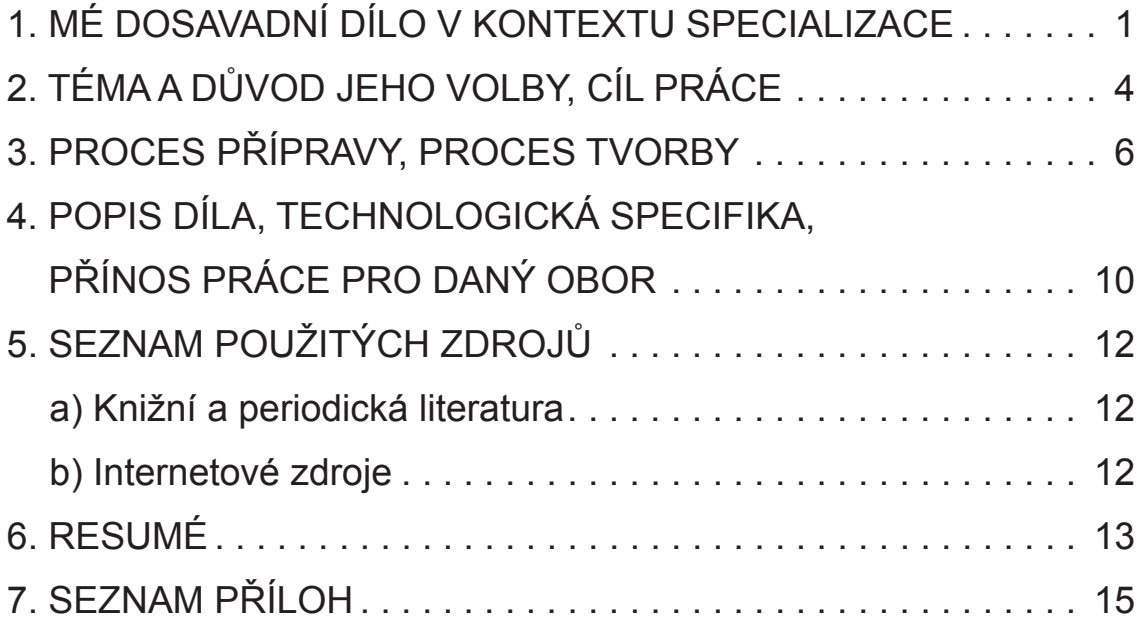

### **1 MÉ DOSAVADNÍ DÍLO V KONTEXTU SPECIALIZACE**

Na komiks dodnes stále někteří shlíží jako na médium podřadné, bez myšlenky a určené dětem<sup>1</sup>. Ačkoliv je toto tvrzení již nesčetněkrát vědecky i laicky vyvráceno, pravděpodobně se zapříčinilo za mé první setkání s komiksem. Aby mi moje maminka zpříjemnila a usnadnila v první třídě moje čtenářské zážitky, dovedla mě právě ke komiksu. Z logického hlediska obsahuje velké množství obrázků a minimum textu, a tak mu dá dítě snáze přednost před několika desítkami stran pokrytými textem. Po přečtení veškerých Čtyřlístků, které jsme doma měli, a na kterých vyrostli i moji rodiče, jsem se přesunula do městské knihovny a přelouskala všechny Rychlé šípy a Kačery Donaldy. Jiné komiksy v té době knihovna neměla, a tak jsem se dostala k dětským knihám, a komiks byl pro mě na dlouhou dobu pouze okrajová záležitost. Ale i přesto jsem v té době vytvořila své první komiksové počiny, které byly určené mé kamarádce, a obsahovaly kreslené příběhy, kde hlavními hrdiny byly naši dva plyšáci.

Na střední průmyslové škole grafické v Praze jsem studovala obor grafický design. Ten mi pomohl převážně v pochopení pravidel typografie, naučil mě pracovat s grafickými editory od firmy Adobe a z velké části měl vliv na můj styl kresby a myšlení. Začala jsem upřednostňovat zjednodušené vyjádření před detaily a přestala se obávat negativního prostoru (whitespace). Škola mi poskytla výborné základy, na které se dalo nadále navázat v mnohých směrech. Ve čtvrtém ročníku jsem se rozhodla, že se od počítače znovu na chvíli vrátím k papíru a tužce, a zapracuji na svém vlastním výtvarném stylu.

<sup>1</sup> Zájem o komiks v Česku stoupá, přesto se drží komunity. In: *Aktuálně.cz* [online]. 24.4.2012 [cit. 18.4.2018]. Dostupné z: https://magazin.aktualne.cz/ kultura/umeni/komiks-v-cesku-zabava-pro-deti-nebo-umelecka-forma/r~i:article:741706/?redirected=1524395176

Po přijetí na vysokou školu na obor Komiks a ilustrace pro děti, jsem si uvědomila, že o současné komiksové scéně nevím téměř nic. Rozhodla jsem se svou neznalost napravit. Porůznu se mi do ruky dostaly komiksy a grafické novely považované dnes za jedny z nejvýznamnějších v oboru.

Za hlavní milník ale považuji okamžik, kdy jsem objevila, že existují i komiksy na internetu, tzv. webkomiksy. Internet je volným prostorem, jak pro profesionální ilustrátory, tak amatéry, který jim umožňuje uveřejňovat komiksy různého zaměření, námětů i výtvarných stylů. Snad každý čtenář si najde ten svůj. Webkomiksy jsem začala číst téměř denně, což mi vydrželo až do současnosti.

V rámci ateliéru jsem měla nespočet možností, jak si médium komiksu "osahat". Již v prvním ročníku jsem v rámci předmětu Scénaristika a dramaturgie dostávali náměty, podle kterých jsme zpracovávali krátké komiksové stripy nebo jednostrany. Semestrální prací byl pak čtyřstránkový komiks na téma Největší přání.

Docházela jsem také na předmět Animace v programu Flash, kde jsem se naučila základů práce v programu, a navázala na něj zapsáním předmětu v bakalářském ročníku, abych si základy znovu připomněla a mohla konzultovat problémy, které nastaly během programování mého projektu, s vedoucím semináře MgA. Markem Hlaváčem.

V druhém ročníku pod vedením doc. M.A Barbory Šalamounové jsem absolvovala předmět Storyboard, kdy jsem si uvědomila, jak důležité je si jakýkoliv delší projekt předem připravit a naplánovat. V rámci ateliéru jsme vytvářeli komiksy na námět sbírky básní Ježipetr od Mudr. Heinricha Hoffmanna. Mým výstupem byl pětistránkový komiks s názvem "Příběh vývarové kašpařiny" (příloha č. 1).

V posledním ročníku jsem měla možnost pracovat na dvou komiksech určených pro mezinárodní komiksové soutěže Frame a Fumetto. Jeden z komiksů jsem také zasílala do soutěže CS.KOMIKS.17, ve které studenti našeho ateliéru obsazují již několik let první příčky.

Dvakrát jsem se účastnila i dvanáctihodinového maratonu, který ateliér Komiks a ilustrace pro děti pořádá, a během něhož musí autor vymyslet a realizovat komiks na zadané téma s určeným počtem stran. První rok jsem v maratonu obsadila první místo se svým komiksem All the World's a Stage (příloha č. 2) na téma Světy.

## **2 Téma a důvod jeho volby, Cíl práce**

Předem by bylo dobré si objasnit termíny digitální komiks, webkomiks a interaktivní komiks. Všechny webkomiksy spadají pod digitální komiksy, ale ne každý digitální komiks je zároveň webkomiksem.2 Pod digitálním komiksem si můžeme představit i pouhou digitalizovanou formu již existujícího tištěného komiksu, který si čtenář většinou musí zakoupit, stáhnout a čte ho mimo webový prohlížeč, například na tabletu nebo mobilním telefonu. Webkomiks je závislý na internetu, nelze jej číst offline.

Když do digitálního komiksu přidáme možnost interakce čtenáře, kdy se například sám může rozhodnout do děje zasáhnout, jedná se o interaktivní komiks. Prvků interakce je však nepřeberné množství. Od pouhého tlačítka, které nás po kliknutí přesune na další stranu, po možnost volby, jakým směrem se bude děj dál odehrávat.

Digitální komiks nám také poskytuje možnost pracovat s animací nebo zvukem, a vytvořit tak multimediální dílo. Ukázkovým příkladem může být komiks The Land of the Magic Flute<sup>3</sup>, také nazýván The Motion Graphic Novel. Jedná se o moderní adaptaci Mozartovy nejpopulárnější opery Kouzelná flétna pomocí komiksu s prvky interakce, animace a hudby (příloha č. 3).

V českém prostředí jsem narazila na dva interaktivní komiksové projekty – oba zpracovávány v programu Adobe Flash – a to Murat<sup>4</sup>

<sup>2</sup> DITTMAR, Jacob F. Digital Comics. *Scandinavian Journal of Comic Art (SJoCA)* [online]. 2012, **2**(1), 82-91 [cit. 18.04.2018]. ISSN 2001-3620. Dostupné z: http://sjoca.com/wp-content/uploads/2013/01/SJoCA-1-2- Forum-Dittmar.pdf

<sup>3</sup> *The Land of the Magic Flute* [online]. [cit. 21.4.2018]. Dostupné z: http://www.landofthemagicflute.com/

<sup>4</sup> *Murat* [online]. Motiv: ©2014 [cit. 21.4.2018]. Dostupné z: http://www.nonstopbar.com/

od studia Motiv a Malý Alenáš<sup>5</sup> od Matyáše Trnky (příloha č. 4). Vždy šlo o týmové projekty, na nichž se pracovalo i několik let (na Malém Alenášovi to byly roky čtyři<sup>6</sup>).

Když jsem poprvé viděla komiks The Land of the Magic Flute, usmyslela jsem si, že bych chtěla jako svoji závěrečnou práci vytvořit dílo podobného rázu, které by čerpalo z možností, které jeho elektronická podoba nabízí. Původně jsem se rozhodovala mezi vytvořením webkomiksu a interaktivního digitálního projektu, ale jelikož jsem neměla žádné zkušenosti s programováním webových stránek, zaměřila jsem se raději na možnost druhou.

Jako cíl práce jsem si tedy stanovila vytvoření digitálního komiksu na vlastní námět, který by umožnil čtenáři určitou formu interaktivity. Celý projekt jsem chtěla zhotovit svépomocí, abych získala zkušenosti, které s tvorbou podobných digitálních děl souvisí.

V mém případě se jednalo o vytvoření námětu příběhu, zpracování storyboardu, výtvarné podoby, interaktivních a animačních prvků a návrhu miniher. Finální podobě však výrazně prospěla spolupráce s MgA. Markem Hlaváčem, který mi pomohl s programováním v programu Adobe Flash, a Markétou Janouškovou, jenž zajistila, aby každá postava v komiksu měla svůj "hlas".

<sup>5</sup> *Malý Alenáš* [online]. Matyáš Trnka: ©2012 [cit. 21.4.2018]. Dostupné z: http://www.malyalenas.cz/Maly-Alenas-interaktivni-komiks-trailer.html

<sup>6</sup> TRNKA, Matyáš. Malý Alenáš: Technologie výroby prvního českého interaktivního komiksu. *Pixel: 2D/3D grafika a animace, digitální video a zvuk.* Praha: Atlantida Publishing, 2013, **195**(3**)**, 52-54. ISSN 1211-5401.

### **3 Proces přípravy, Proces tvorby**

O tom, že bych chtěla vytvářet digitální komiks jsem měla poměrně brzy jasno, ale s vymyšlením námětu jsem delší dobu bojovala. Jak napsal Edgar Dutka:

"[…] Američané tomu říkají *brainstorming*, my tomu po našem říkáme *snění*: oni zatínají čelisti, my ležíme na kavalci a hledíme do zdi či do stropu nebo z okna vlaku a najednou dostaneme jakýsi nápad."7

A já mu musím dát za pravdu. Během noční jízdy autobusem, kdy mě po cestě zaujala osvětlená tovární budova, se mi v hlavě zrodila scéna. Holčička v noci prochází podél budovy továrny, a sleduje stopu, kterou pro ni někdo nechal na zdi. Dostává se do tajné místnosti, kde na ní čekají noví kamarádi, aby spolu potají něco vyvedli. Ale co?

Jako první mě napadlo, že by mohli potají vytvářet umění. Zbývalo si ujasnit, proč jej dělají potají a jak se do továrny vůbec dostali. Tyto otázky mi vyřešila postava ředitele. Jeho motivací je láska k umění, ale jen té části, která je všeobecně uznávaná (tj. od antiky po počátky moderny). Do továrny by se dostali jen ti nejlepší umělci z nejlepších, tedy ti, kteří umí nejlépe zfalšovat něčí rukopis. Holčička, později pojmenovaná Eva, se do továrny dostane díky tomu, že se jí během hodiny výtvarné výchovy povede okopírovat věrně obraz Van Goghových Slunečnic, což neujde pozornosti hledače talentů, který pro továrnu taktéž pracuje. Ale během měsíce v továrně si Eva uvědomí, že jí kopírování nepřináší radost a chce vytvářet něco vlastního. Tady nastupují do děje oni noví kamarádi a jejich starý sklad.

<sup>7</sup> DUTKA, Edgar. *Scenáristika animovaného filmu: Minimum z historie české animace.* 2. rozš. vyd. V Praze: Akademie múzických umění, 2006. ISBN 80-7331-069-4. S. 10.

Kvůli malému rozsahu komiksu, jsem musela úplně původní myšlenku plížení se podél zdi vyškrtnout, a nahradit ji plížením se uvnitř továrny, což mi ušetřilo zdlouhavé vysvětlování a nelogičnost děje. Proč by přeci holčička rovnou neodešla, když už se dostala ven před továrnu? Podobnými otázkami mi moje vedoucí práce doc. M.A Barbara Šalamounová dopomohla k ujasnění si děje a zjednodušení dvou hlavních dějových linek.

První z nich je příběh Evy, která má ráda umění, a pomocí nových přátel v továrně se o něm dozví mnoho zajímavého a najde si svůj vlastní styl tvorby. Druhou je příběh ředitele, který vášnivě miluje umění, ale ohrnuje nos nad čímkoliv, co zavání novotou, ale v závěru prohlédne, a rozhodne se továrnu otevřít veřejnosti a novým věcem.

Po ujasnění si námětu jsem navrhla vzhled postav (příloha č. 5) a vypracovala v bodech obsah příběhu (bodový scénář), na který jsem navázala rozkreslením storyboardu po jednotlivých panelech (příloha č. 6). Ty jsem později v rámci úspory místa, zrychlení čtení a přehlednosti děje sloučila a vytvořila čtyřicet stran komiksu. Tento – již stránkový – storyboard (příloha č. 7) jsem zpracovávala v programu Adobe Flash, ve kterém jsem plánovala i finální zhotovení celého projektu.

Nastavila jsem si zde rozlišení 1920×1080 pixelů (Full HD), které odpovídá poměru stran 16:9, jenž se nejčastěji využívá v prostředí digitálních médií. Zvolené rozlišení je také jedno z nejčastěji používaných rozlišení monitorů počítačů a notebooků.

Současně jsem si vyhledávala jiné komiksy, u kterých bych se mohla inspirovat a ujasnit si, na jakém principu interaktivity bude můj projekt fungovat. Zaujal mě princip nekonečného plátna (infinite canvas), kdy nečteme komiks ve stránkové formě, ale v podlouhlém pásu pomocí skrolování myši. Tuto možnost ještě dále posouvají italští tvůrci

digitálního komiksu To be continued<sup>8</sup>, kdy se směr čtení neomezuje pouze na směr shora dolů, ale i zleva doprava nebo obráceně (příloha č. 8). Tento způsob by už ale vyžadoval velké pomoci programátora, a já si chtěla celý projekt zkusit na vlastní pěst.

Při vyhledávání českých interaktivních projektů se mi poštěstilo narazit na již zmíněný komiks Malý Alenáš, plně využívající možnosti interaktivního čtení. Byl navíc vytvářen v programu Adobe Flash, což mi dalo nepřímý návod, jak by můj komiks mohl fungovat.

Po vytvoření stránkového storyboardu, ujasnění si animačních prvků a velikosti stánky komiksu, jsem si rozkreslila tužkou rámečky o velikosti 28×16 cm, které svými poměry zhruba odpovídaly poměru stran 16:9.

Následně jsem si tužkou předkreslila všechny panely na stránce a navázala na ně už finální lineární kresbou perem a tuší (příloha č. 9). Všechny hotové strany jsem oskenovala v barevném nastavení "černá a bílá" v tiskovém rozlišení 300 dpi, což mi usnadnilo rychlou retuš stránek v počítači a malou velikosti dat.

Dalším krokem bylo obarvení komiksu v počítači. Zvolila jsem si program Adobe Photoshop a použila kreslící tablet Bamboo od firmy Wacom. Barevnost je řešena plošně využitím tří hnědošedých odstínů (světlá, neutrální, tmavá) doplněných třemi odstíny jiné barvy (příloha č. 10). Kromě ploch jsem řešila i obarvení linky. Především u panelů, které měly sloužit jako tlačítka pro interakci, jsem linku obrysu obarvila na výraznou červenou, aby si jej čtenář lépe všiml. Hotové stránky jsem exportovala do formátu PNG, který podporuje průhledné pozadí, v rozlišení 72 dpi v poměru 1440×810 pixelů.

<sup>8</sup> *To be continued* [online]. [cit. 21.4.2018]. Dostupné z: http://tobecontinuedcomic.com/webcomic

Následně jsem vyexportované stránky vložila do programu Flash. Pomocí programovacího jazyka ActionScript 3.0 jsem vytvořila základní orientační tlačítka (šipka dopředu a zpět) a začala vkládat animace a animatiky (příloha č. 11) převedením potřebných obrázků (bitmap) na symbol typu tlačítko nebo filmový klip. Poté jsem umístila na stránky text a nakreslila bubliny.

V průběhu práce jsem se rozhodla čtenáři poskytnu možnost dozvědět se také něco o výtvarném umění, k čemž slouží navržené minihry a některé interaktivní prvky přímo v komiksu (strana s ředitelovou galerií, kdy se po najetí kurzoru myši na obrázek objeví informace o originálním obrazu). Minihry jsem kreslila přímo v programu Flash a jsou čistě vektorové (příloha č. 12).

Nadále jsem chtěla do komiksu přidat zvuky, které by čtenáři pomohly s orientací u důležitých dějových scén, na což navázala nabídka o sehnání lidí a namluvení všech postav od mé kamarádky, studující film na univerzitě v jižním Walesu v Cardiffu. Kvůli velké vzdálenosti jsem se nemohla přímo účastnit nahrávání a veškerou korekci textů jsem musela řešit přes Skype nebo emailovou korespondencí.

Po ucelení obsahu celého komiksu jsem vytvořila úvodní stranu s nabídkou (začít číst, kapitoly, atd.) a doplnila základní orientační tlačítka o možnost kdykoliv se vrátit na úvodní stranu (příloha č. 13).

Mezifázi projektu jsem ukazovala dvěma dívkám ve věku 10 a 15 let, abych si ověřila, zda je komiks srozumitelný i pro děti, a zda se v něm orientují (příloha č. 14). Dostalo se mu pozitivních ohlasů.

Hotový projekt jsem publikovala ve formátu .sfw a jako instalační soubor .exe pro operační systém Windows. Po úpravě skriptu by mělo být možné komiks prohlížet i na tabletu a mobilních telefonech.

## **4 Popis díla, Technologická specifika, Přínos práce pro daný obor**

Továrna na umění je digitálním komiksem s interaktivními, animačními a zvukovými prvky, určen převážně dětskému čtenáři. Komiks byl koncipován pro prohlížení na počítači, ale po vyřešení technické stránky by měl být funkční i na obrazovkách tabletů.

Děj komiksu se odehrává kolem hlavní postavy příběhu, holčičky Evy. Poté co se jí zdárně povede okopírovat Van Goghův slavný obraz slunečnic, dostane nabídku pracovat v místní továrně. Zde potkává nové přátelé, kteří jí uvedou do světa umění. Svou volnou tvorbou se však stanou trnem v oku řediteli továrny, který si potrpí jen na klasické umění.

Digitální komiks byl vytvořen v rozlišení 1920x1080 pixelů v programu Adobe Flash, stránky komiksu byly zhotoveny perokresbou a dále upravovány a kolorovány v programu Adobe Photoshop. Celý projekt lze spustit pomocí souboru "Tovarnanaumeni" ve formátu .swf nebo pomocí instalačního souboru .exe.

Interaktivita komiksu je vytvářena v programovacím jazyku Action-Script 3.0. Základní kostru jsem vytvořila svépomocí (příloha č. 15). S náročnějším programováním a exportem komiksu mi pomohl MgA. Marek Hlaváč. Projekt je ovládá pomocí myši klikáním na příslušná tlačítka a zvýrazněné panely komiksu.

Soubory jsou umístěny na potištěném DVD nosiči. Tiskové ukázky komiksu jsem řešila formou otevíratelného obalu na CD a přiloženého bookletu v podobě leporela. Booklet je tištěn na ofsetovém papíru gramáže 160 g/m<sup>2</sup> a obal na CD na strukturovaném papíru gramáže 250 g/m² (příloha č. 16).

V tuzemském prostředí je digitální komiks spíše ojedinělou záležitostí, která se však podle mého názoru pomalu mění k lepšímu. Kromě již několikrát zmíněného projektu Malý Alenáš a Murat, se na trhu objevují například hravé interaktivní e-booky. Již několik let si mohou i studenti magisterského studia na Fakultě designu a umění Ladislava Sutnara vybrat jako svou závěrečnou práci digitální interaktivní knihu nebo časopis.

Jakýkoliv dokončený interaktivní projekt většího rozsahu je tedy přínosem jak pro obor, tak pro propagaci a inspiraci ostatním, kteří by se chtěli podobnými projekty zaobírat. Práce však přinesla nové a cenné zkušenosti hlavně mně samotné.

## **5 Seznam použitých zdrojů**

#### **a) Knižní a periodická literatura**

- 1. TRNKA, Matyáš. Malý Alenáš: Technologie výroby prvního českého interaktivního komiksu. *Pixel: 2D/3D grafika a animace, digitální video a zvuk.* Praha: Atlantida Publishing, 2013, **195**(3), 52-54. ISSN 1211-5401.
- 2. DUTKA, Edgar. *Scenáristika animovaného filmu: Minimum z historie české animace.* 2. rozš. vyd. V Praze: Akademie múzických umění, 2006. ISBN 80-7331-069-4. S. 10.

#### **b) Internetové zdroje**

- 1. Zájem o komiks v Česku stoupá, přesto se drží komunity. In: *Aktuálně.cz* [online]. 24.4.2012 [cit. 18.4.2018]. Dostupné z: https://magazin.aktualne.cz/kultura/umeni/ komiks-v-cesku-zabava-pro-deti-nebo-umelecka-forma/ r~i:article:741706/?redirected=1524395176
- 2. DITTMAR, Jacob F. Digital Comics. *Scandinavian Journal of Comic Art (SJoCA)* [online]. 2012, **2**(1), 82-91 [cit. 18.04.2018]. ISSN 2001-3620. Dostupné z: http://sjoca.com/wp-content/ uploads/2013/01/SJoCA-1-2-Forum-Dittmar.pdf
- 3. *The Land of the Magic Flute* [online]. [cit. 21.4.2018]. Dostupné z: http://www.landofthemagicflute.com/
- 4 *Murat* [online]. Motiv: ©2014 [cit. 21.4.2018]. Dostupné z: http://www.nonstopbar.com/
- 5 *Malý Alenáš* [online]. Matyáš Trnka: ©2012 [cit. 21.4.2018]. Dostupné z: http://www.malyalenas.cz/Maly-Alenas-interaktivnikomiks-trailer.html
- 6 *To be continued* [online]. [cit. 21.4.2018]. Dostupné z: http://tobecontinuedcomic.com/webcomic

#### **6 Resumé**

The aim of my bachelor thesis project was to create a digital comic, which would allow the reader some form of an interactivity. I wanted to make the whole project on my own to gain the experience that is related to the creation of such digital projects.

In my case, it was about creating a story, a storyboard, an artwork, an interactive and an animation elements, and designing minigames. The final form, however, has greatly benefited from cooperation with MgA. Mark Hlaváč, who helped me with programming in Adobe Flash, and Markéta Janoušková, who ensured that every character in my digital comic had its own "voice".

The Art Factory is a digital comic with interactive, animation and sound elements designed primarily for children's readers. The comic was conceived for viewing on a computer, but after solving the technical page it should be functional on tablet screens as well.

I also decided to give the reader a chance to learn something about fine arts. Minigames and some interactive elements in the comic (such as the director's gallery page) serve this purpose. I've drawn minigames directly in Adobe Flash as a vector graphic.

The comic takes place around the main character of the story, Eva. After she has successfully copied Van Gogh's famous painting of sunflowers, she gets an offer to work at a local factory. Here she meets new friends who bring her into the world of art. Their art projects, however, become a thorn in the eye of the factory director, who only values classical art.

The digital comic was set at a resolution of 1920x1080 pixels in Adobe Flash. The graphics of the comic were created by ink drawing and further edited and coloured in Adobe Photoshop. The interactivity of the comic is created in the ActionScript 3.0 programming language. The project is controlled by the mouse by clicking on the buttons and the highlighted comic frames.

I think any completed, interactive, larger-scale project is a benefit to the industry and also inspiration to others who would like to engage in similar projects. However, creating the digital comic has been a very valuable experience for me personally.

## **7 Seznam příloh**

**Příloha 1**  Komiks Příběh vývarové kašpařiny **Příloha 2** Komiks All the World's a Stage **Příloha 3** Grafická novela The Land of the Magic Flute **Příloha 4** Interaktivní komiks Malý Alenáš **Příloha 5** Navržení vzhledu postav v komiksu **Příloha 6** Storyboard – jednotlivé panely **Příloha 7** Storyboard – stránkový **Příloha 8** Webkomiks To be continued **Příloha 9** Stránky komiksu nakreslené v lince **Příloha 10** Vybarvené stránky komiksu **Příloha 11** Ukázka rozfázovaného animatiku **Příloha 12** Ukázka miniher **Příloha 13** Ukázka úvodní stránky a prostředí digitálního komiksu **Příloha 14** Zkušební čtení komiksu s dětmi **Příloha 15** Ukázka užití programovacího jazyku ActionScript 3.0 a časové osy **Příloha 16** Potištěné DVD, obal a booklet

# **Příloha 1**  Komiks Příběh vývarové kašpařiny1

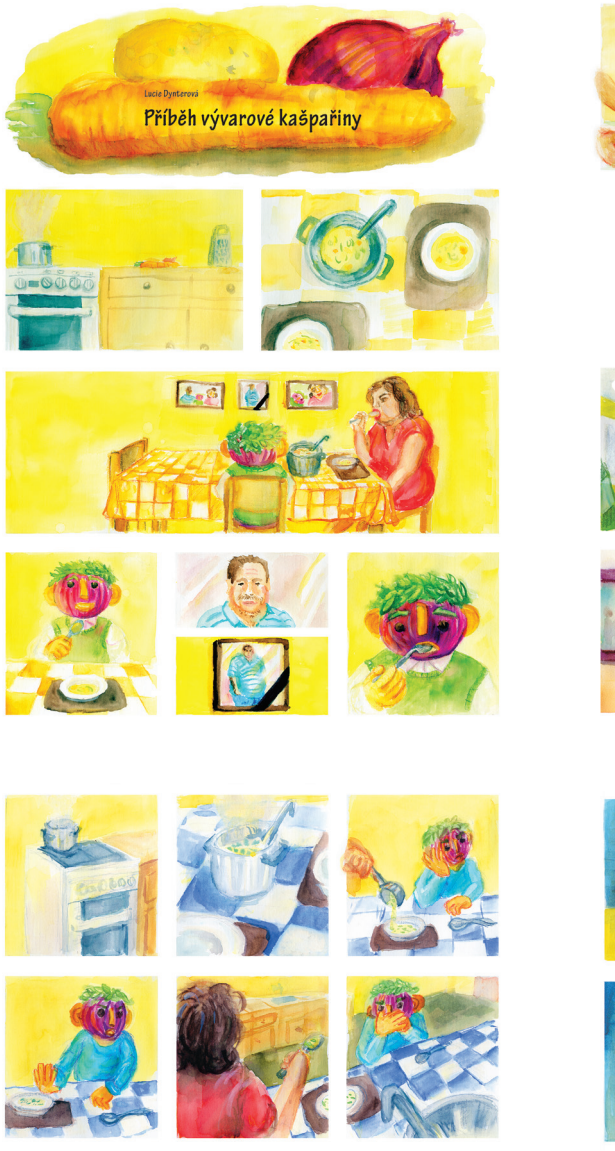

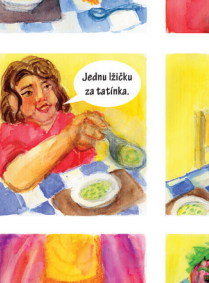

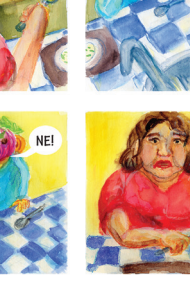

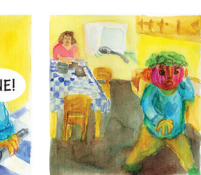

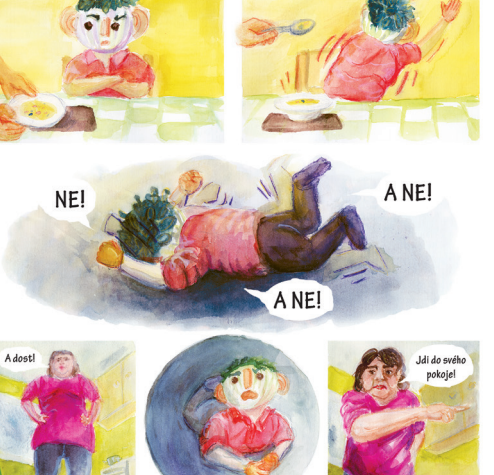

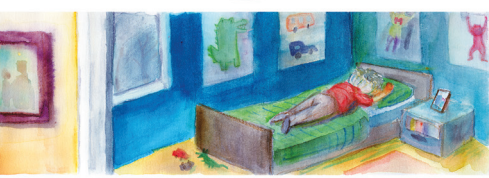

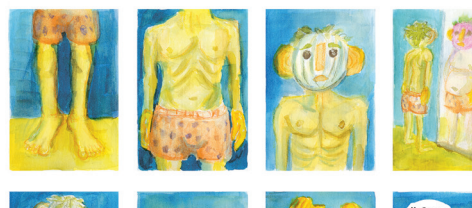

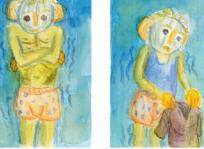

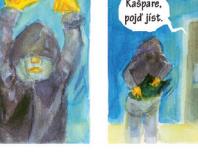

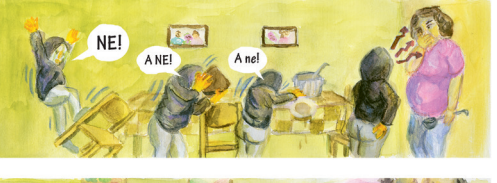

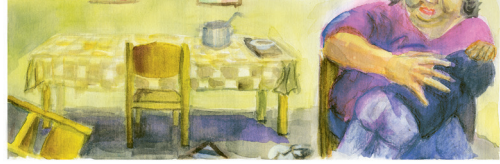

1 foto vlastní

Komiks All the World's a Stage<sup>2</sup>

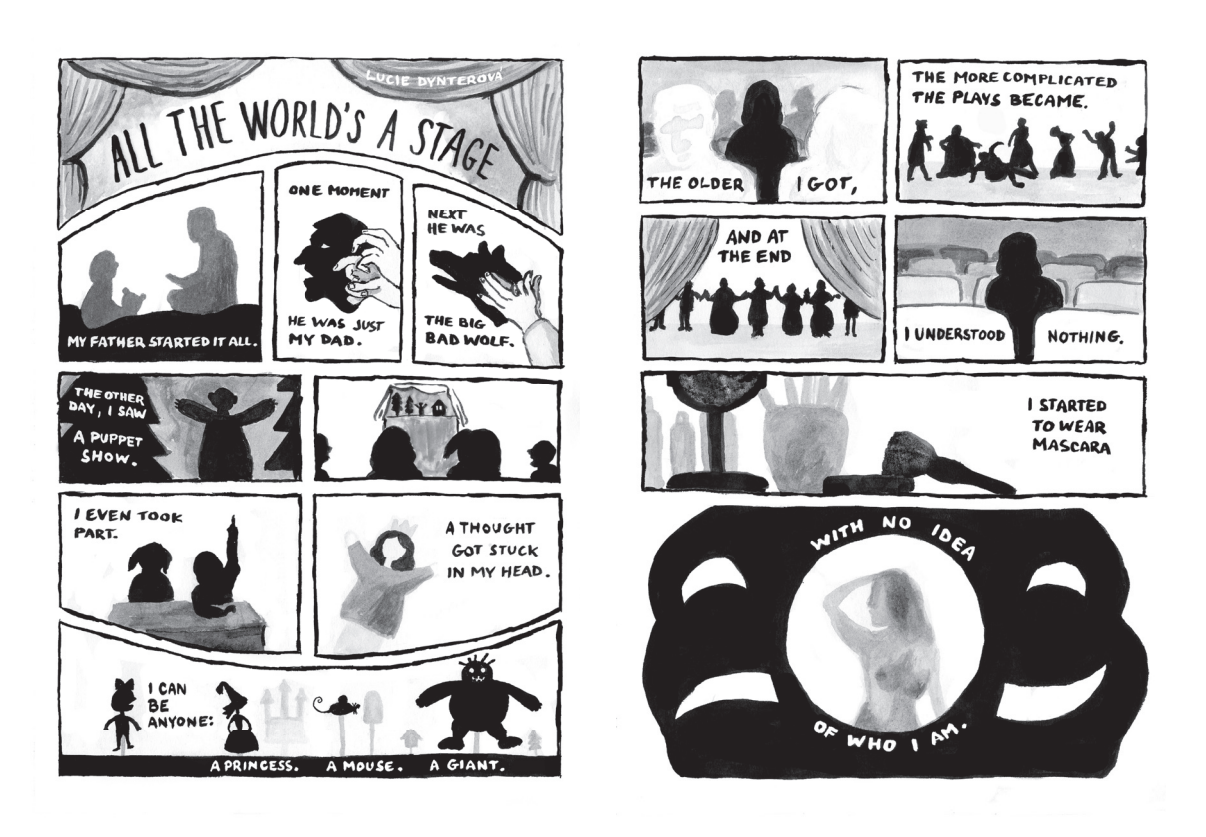

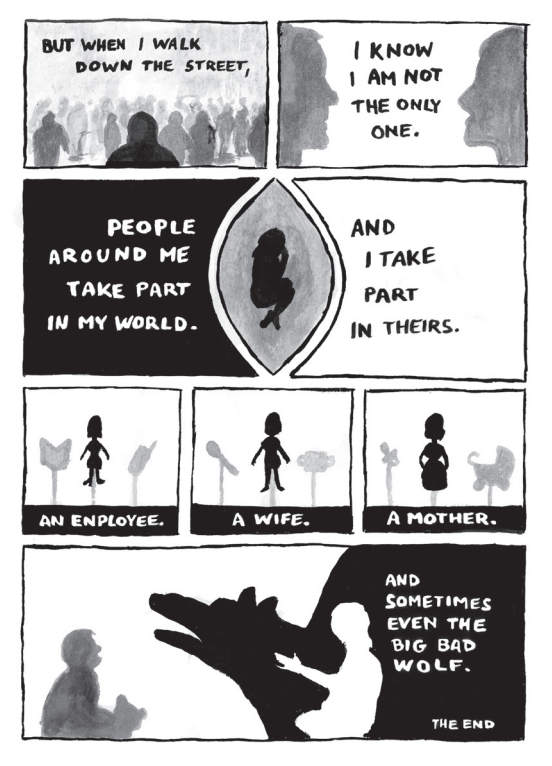

2 foto vlastní

Grafická novela The Land of the Magic Flute<sup>3</sup>

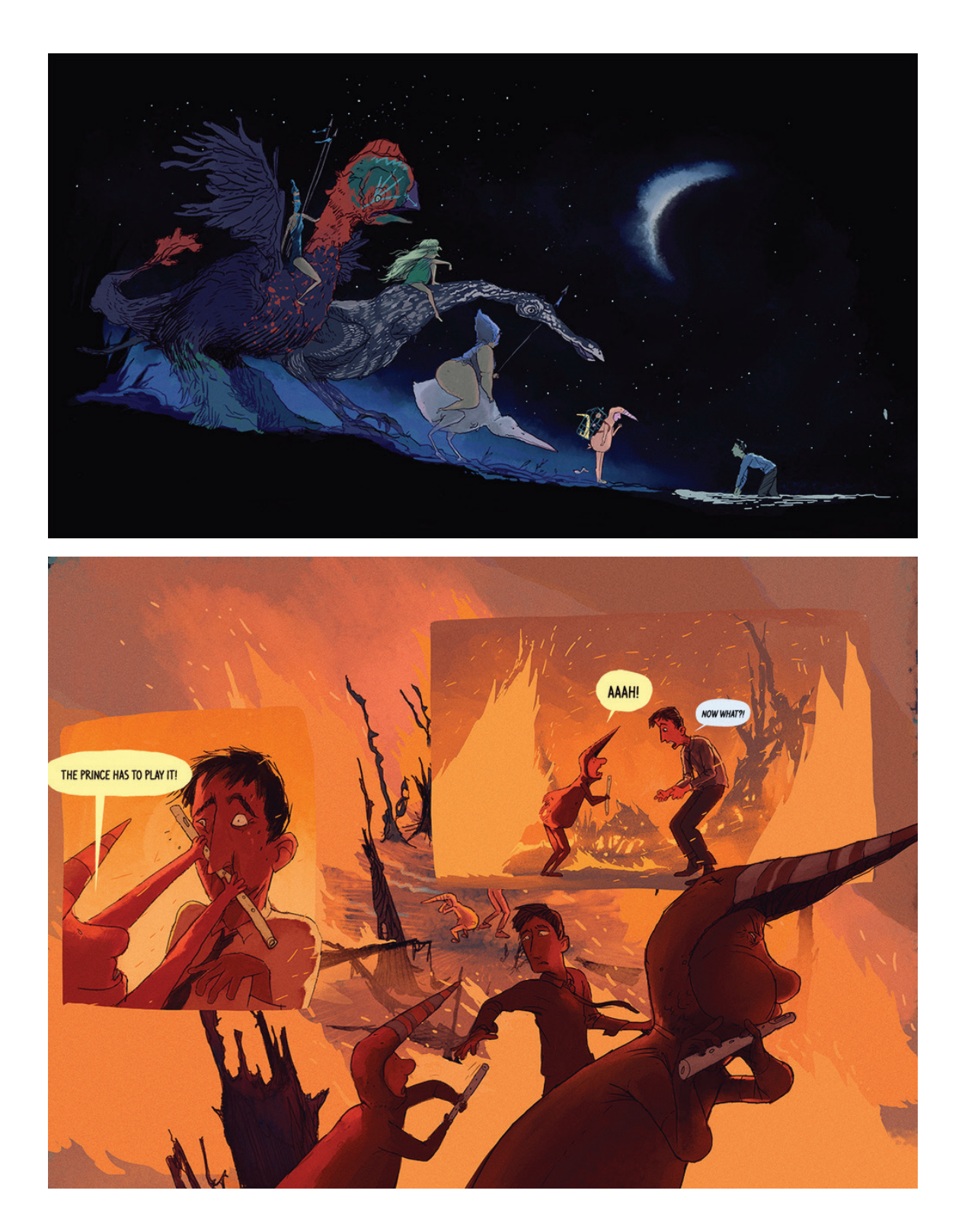

<sup>3</sup> SCHIEDON, Fons. *The Land of the Magic Flute.* [online]. [cit. 21.4.2018]. Dostupné z: http://www.fonsschiedon.com/land-of-the-magic-flute/

Interaktivní komiks Malý Alenáš<sup>4</sup>

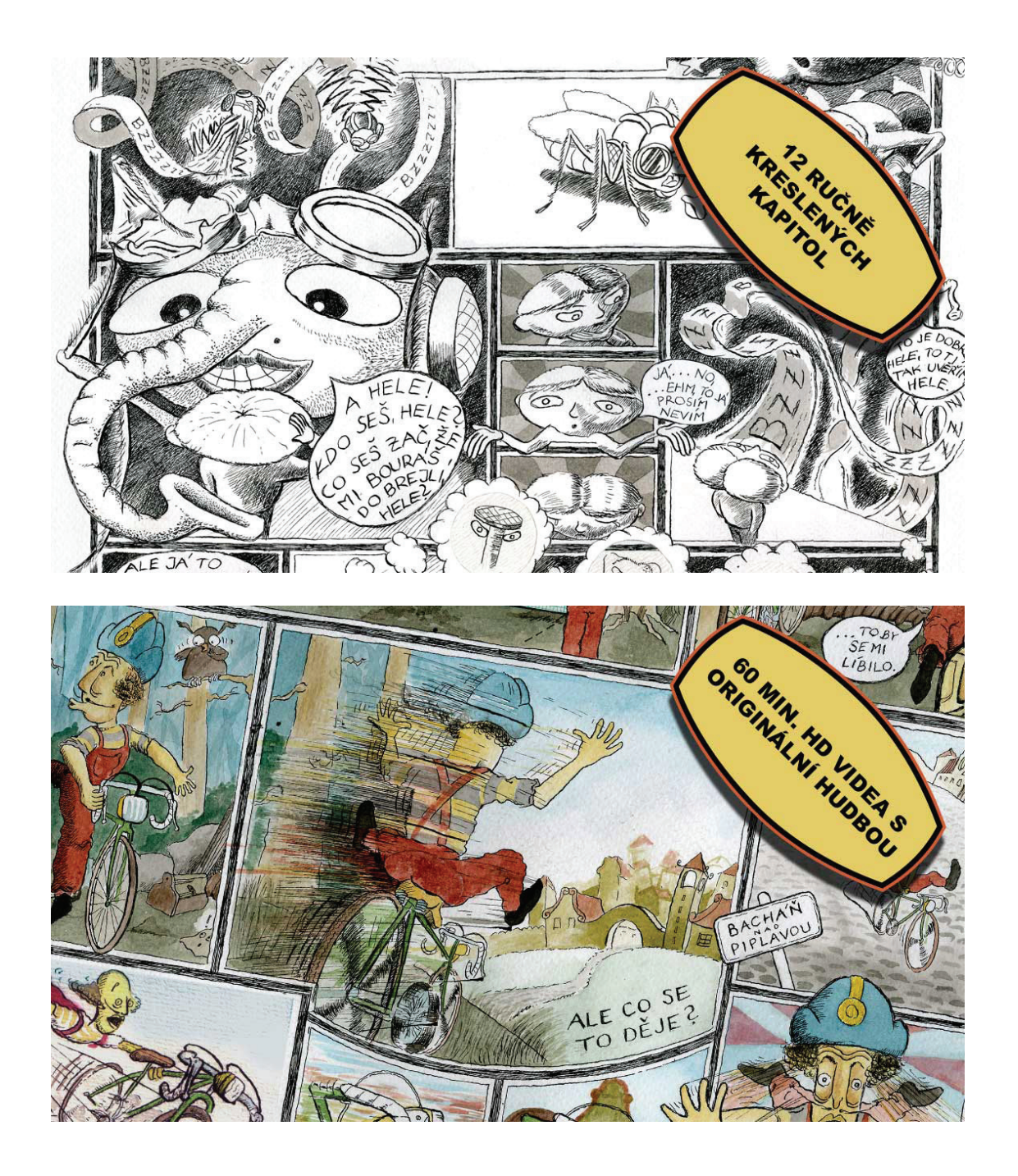

<sup>4</sup> *Malý Alenáš* [online]. [cit. 21.4.2018]. Dostupné z: http://www.malyalenas.cz/ Maly-Alenas-interaktivni-komiks-nahledy.html

# **Příloha 5** Navržení vzhledu postav v komiksu<sup>5</sup>

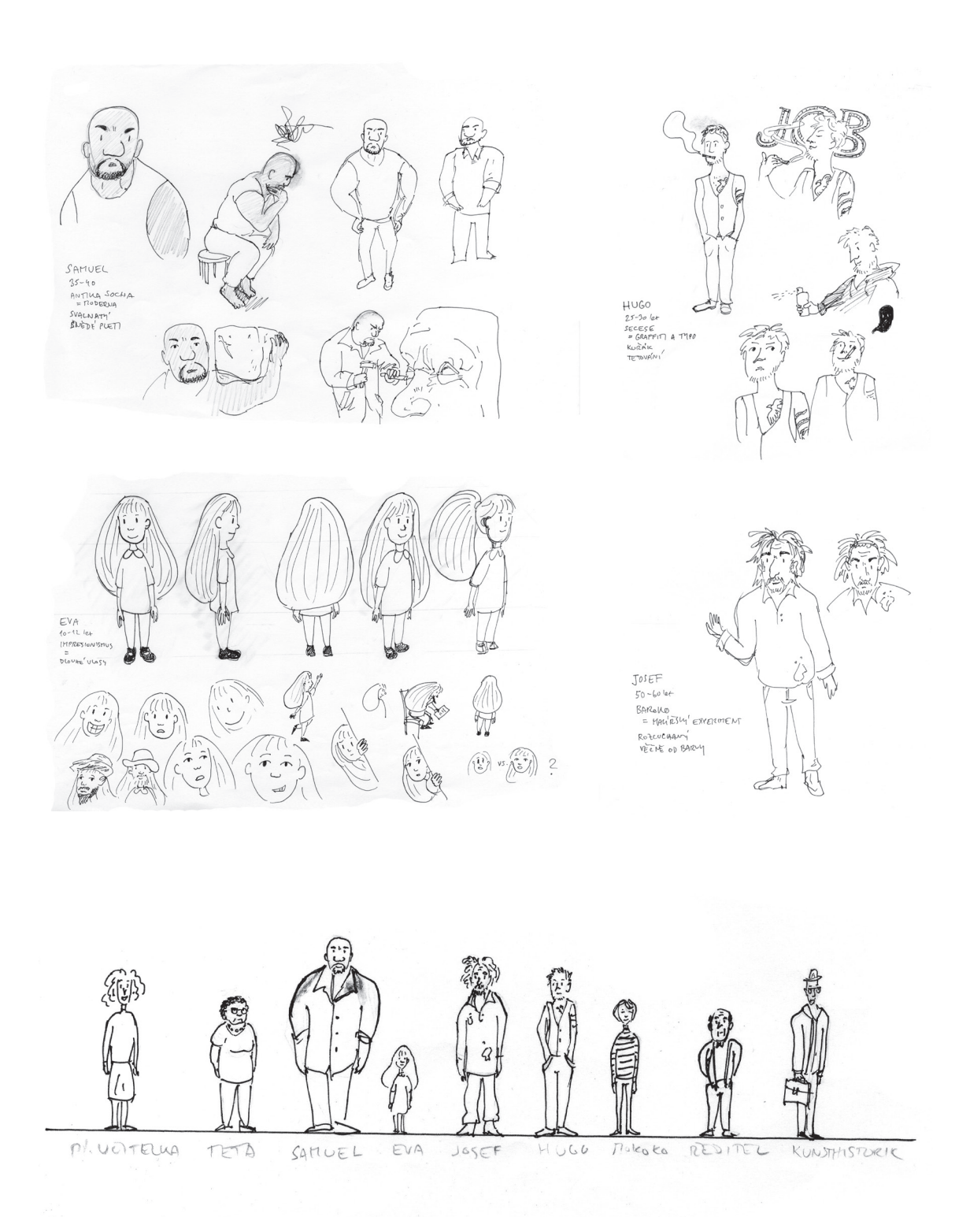

#### Storyboard – jednotlivé panely<sup>6</sup>

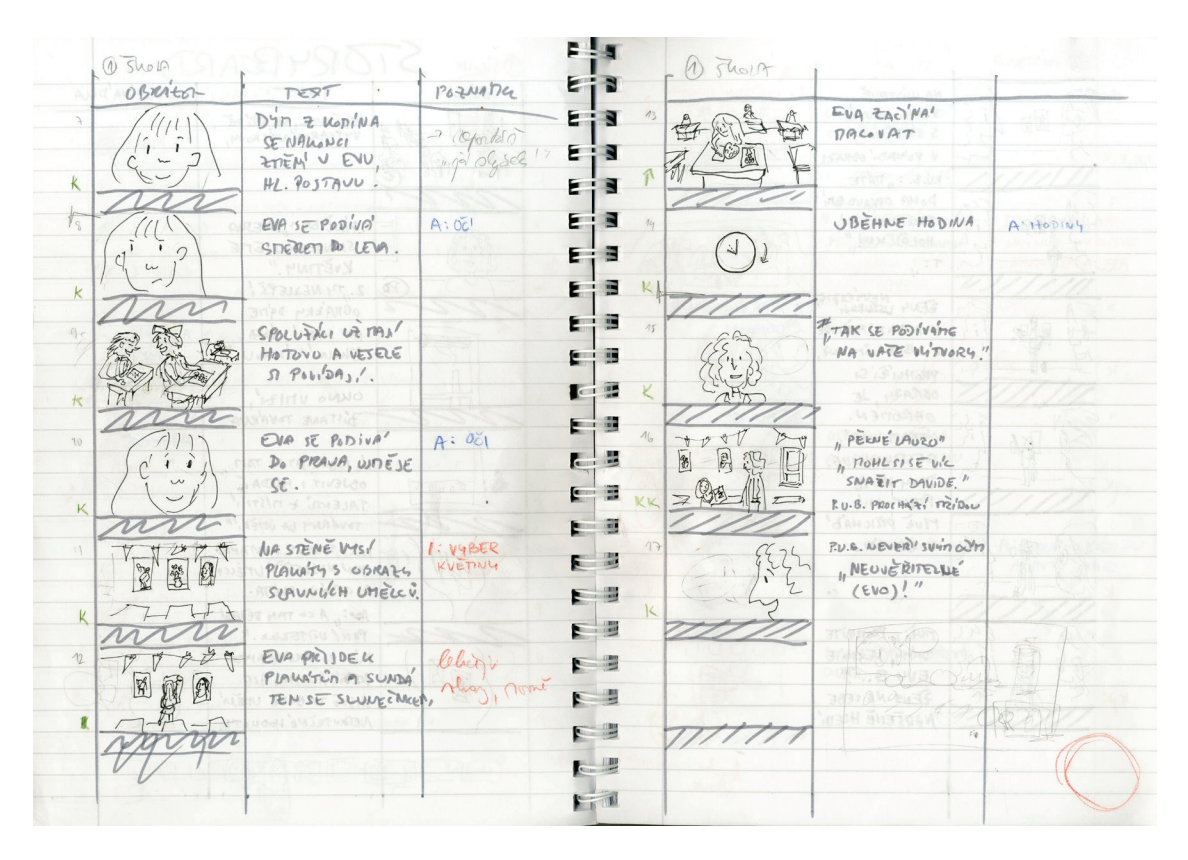

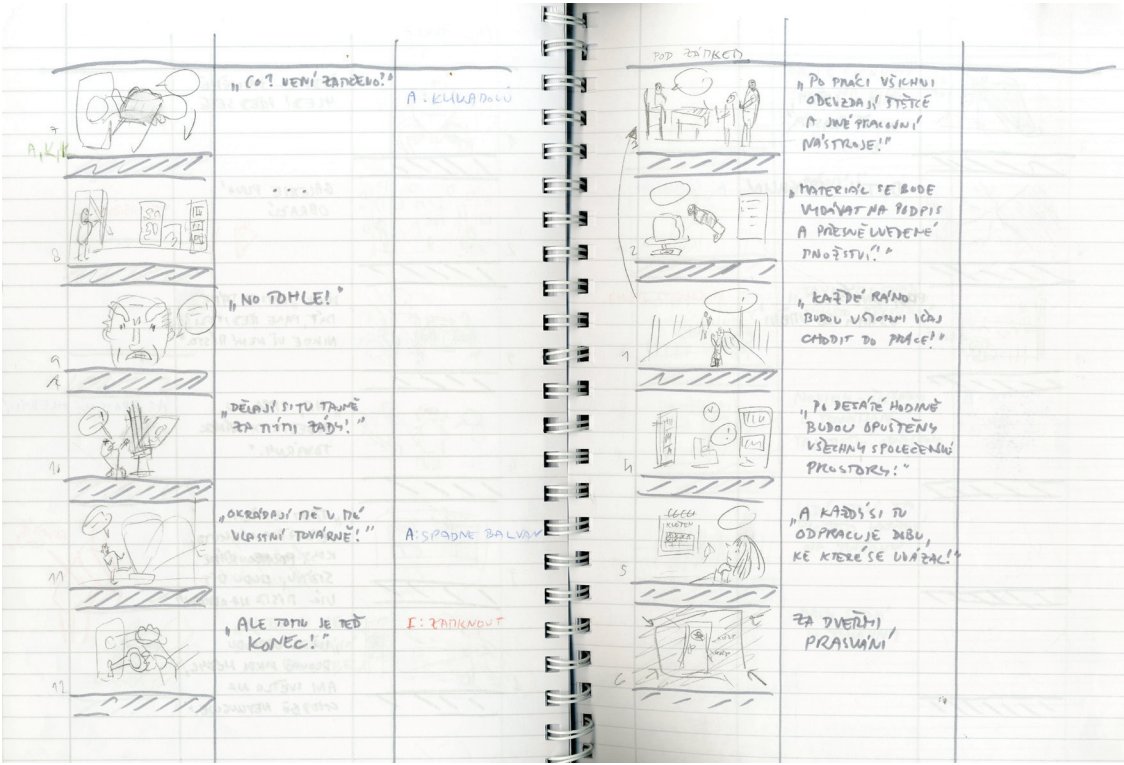

6 foto vlastní

**Příloha 7** Storyboard – stránkový<sup>7</sup>

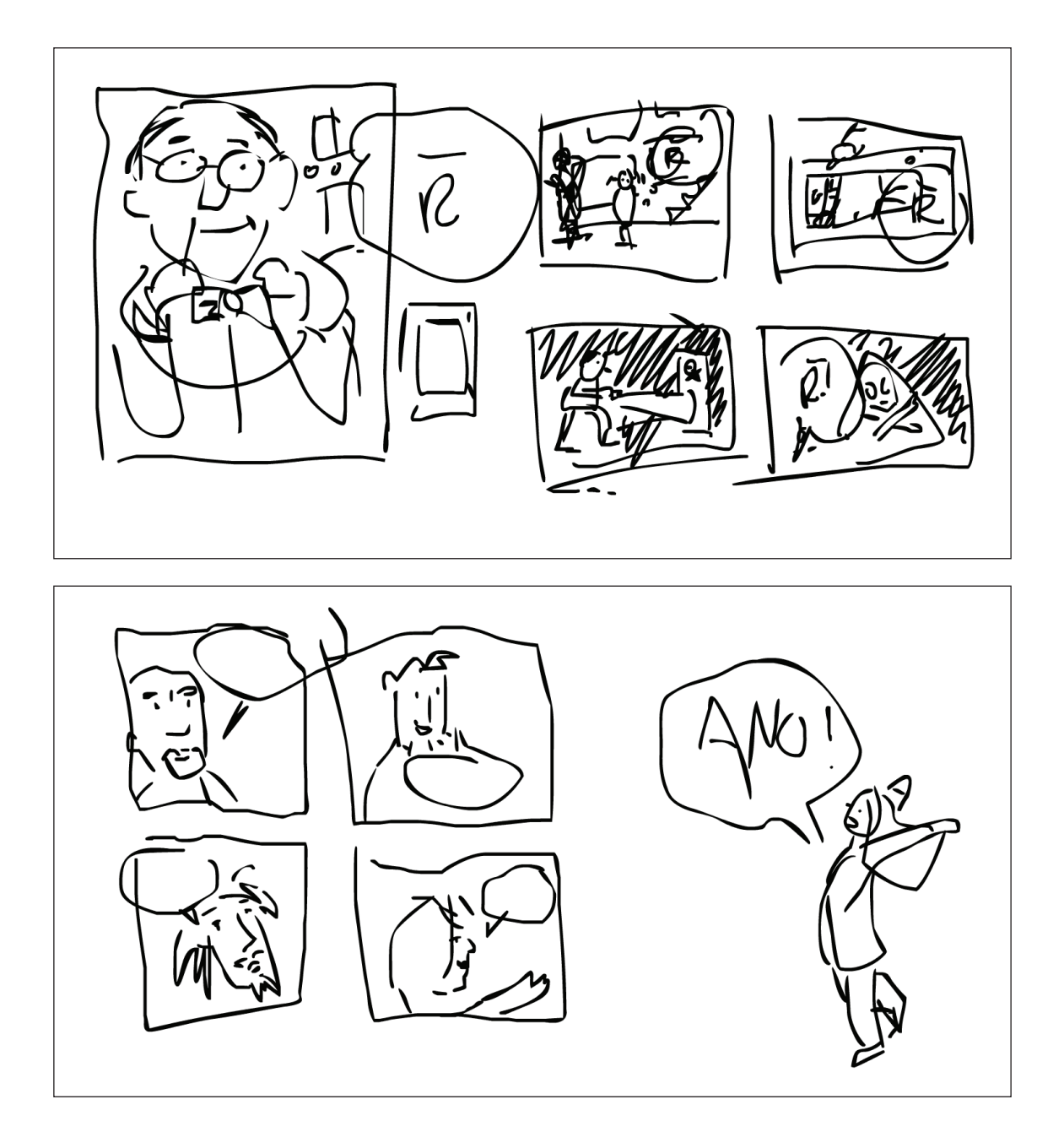

**Příloha 8** Webkomiks To be continued<sup>8</sup>

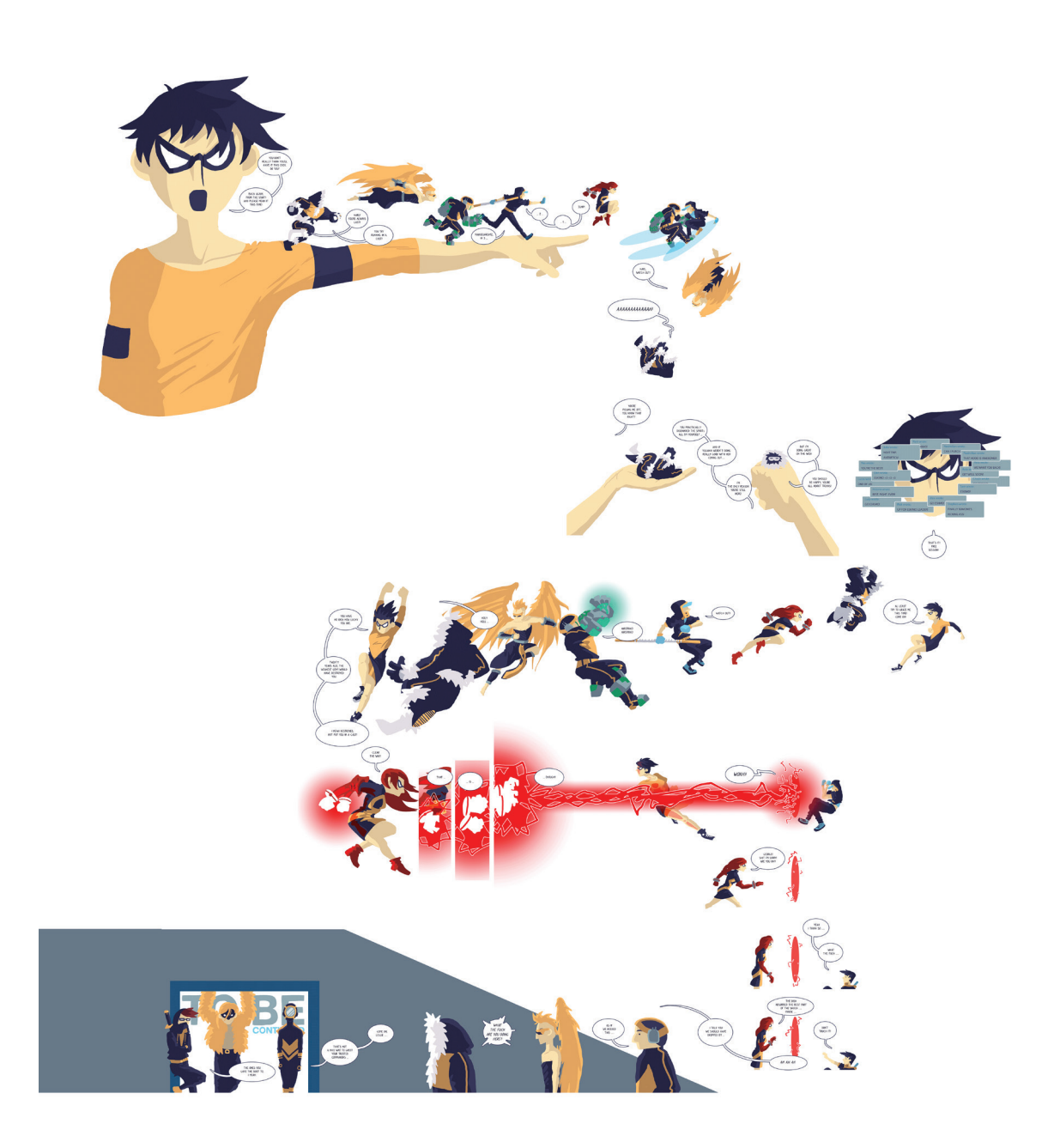

<sup>8</sup> *To be continued* [online]. [cit. 21.4.2018]. Dostupné z: http://tobecontinuedcomic.com/season-1/episode-18

Stránky komiksu nakreslené v lince<sup>9</sup>

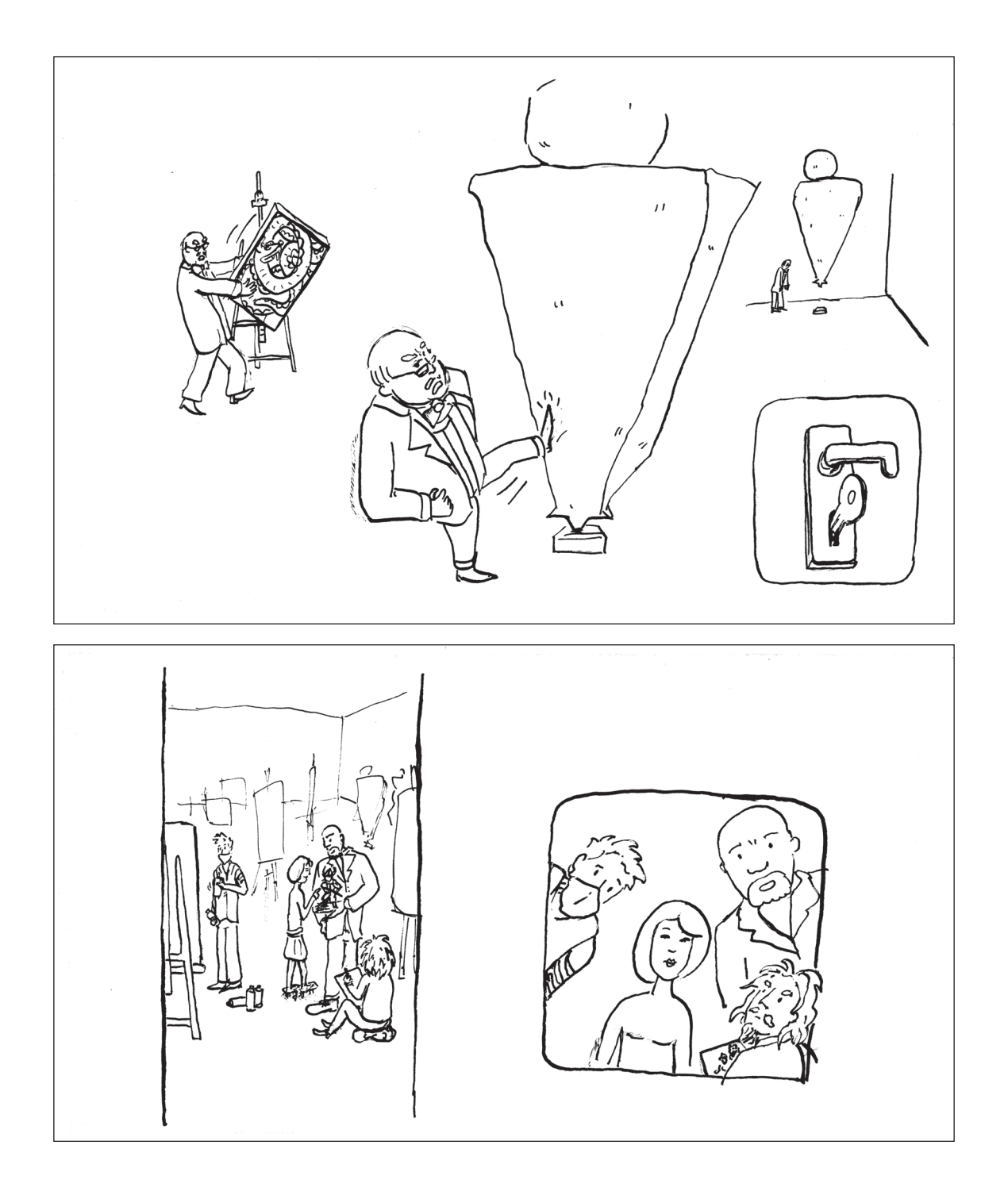

Vybarvené stránky komiksu<sup>10</sup>

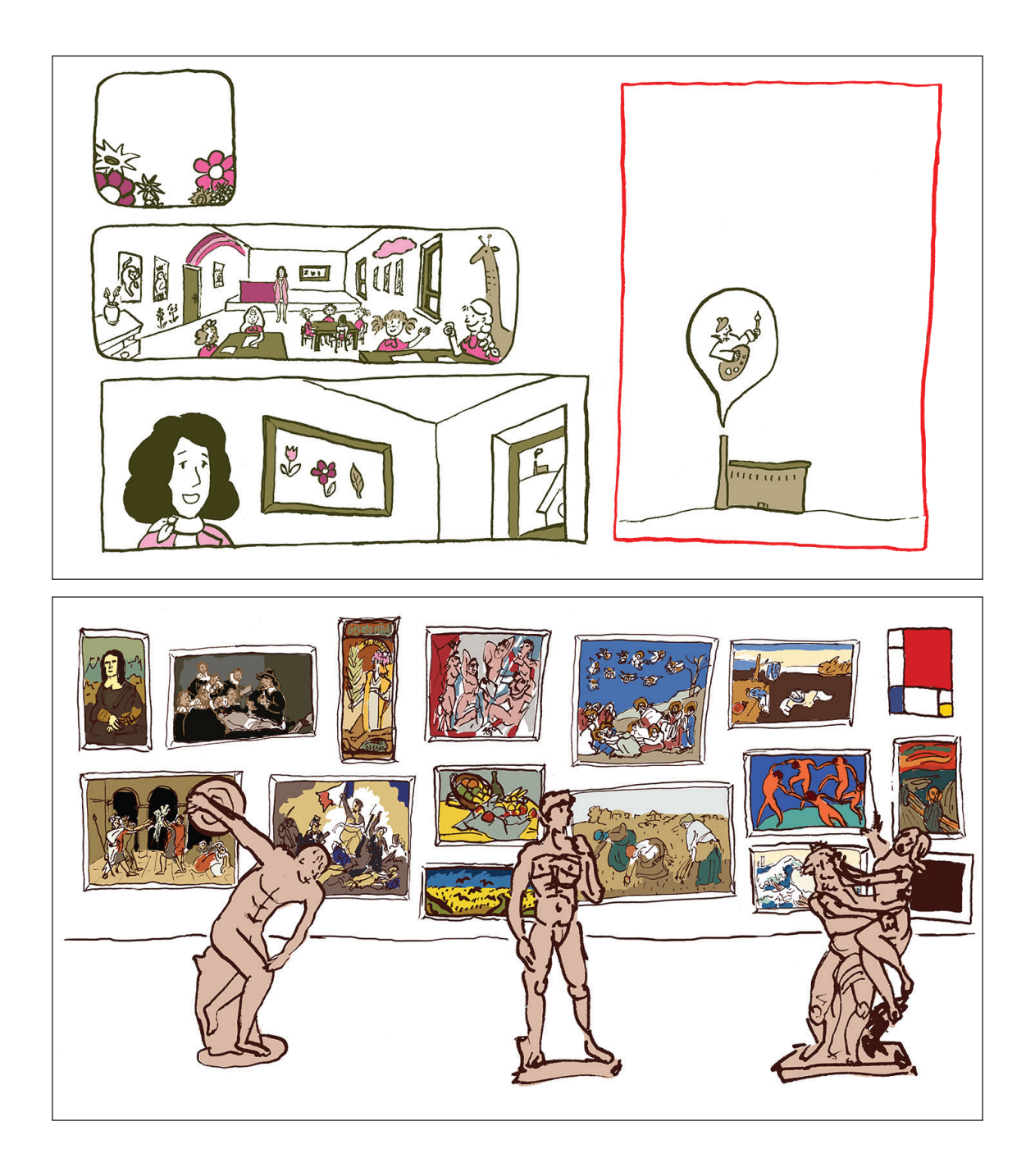

**Příloha 11** Ukázka rozfázovaného animatiku<sup>11</sup>

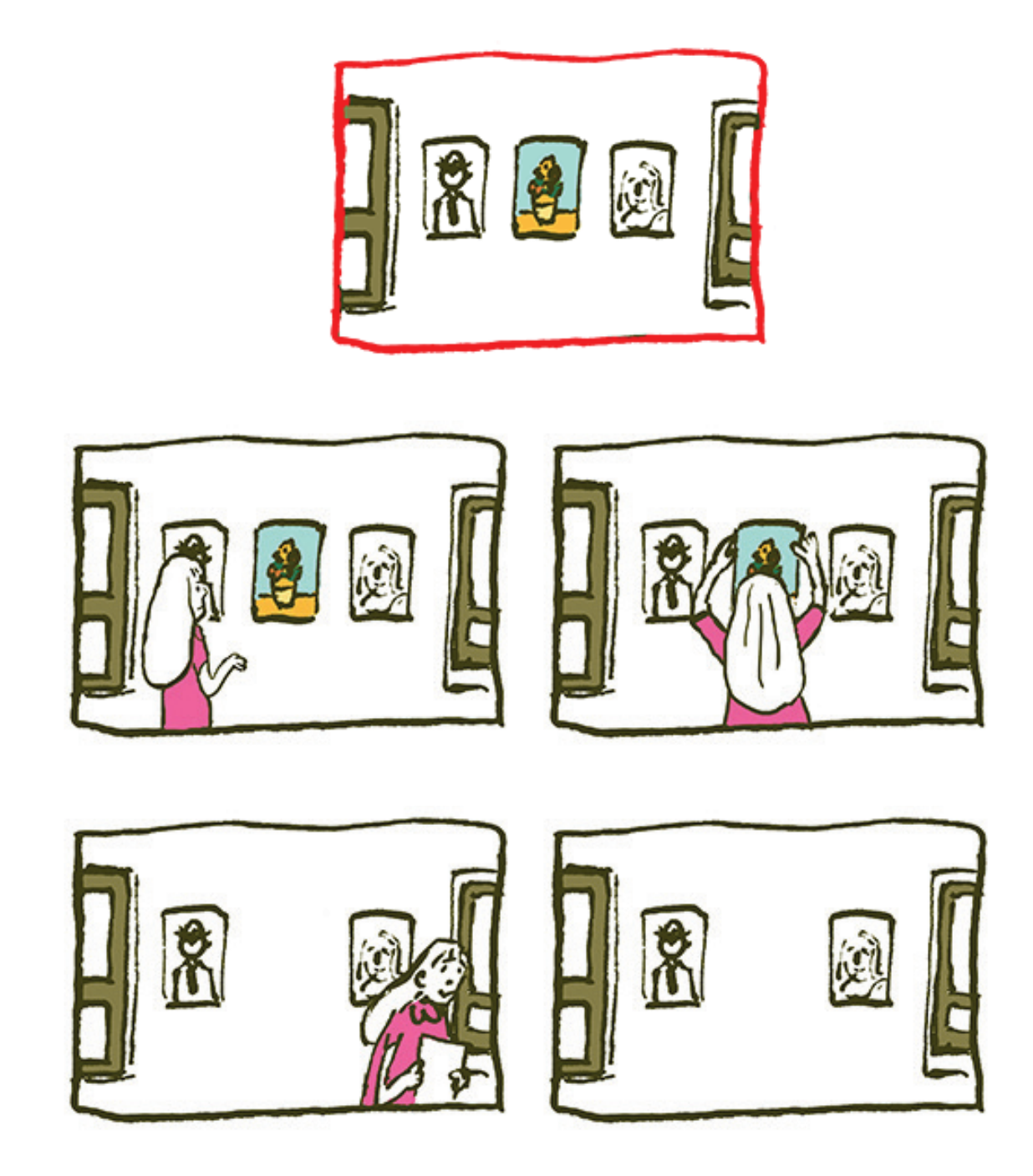

Ukázka miniher<sup>12</sup>

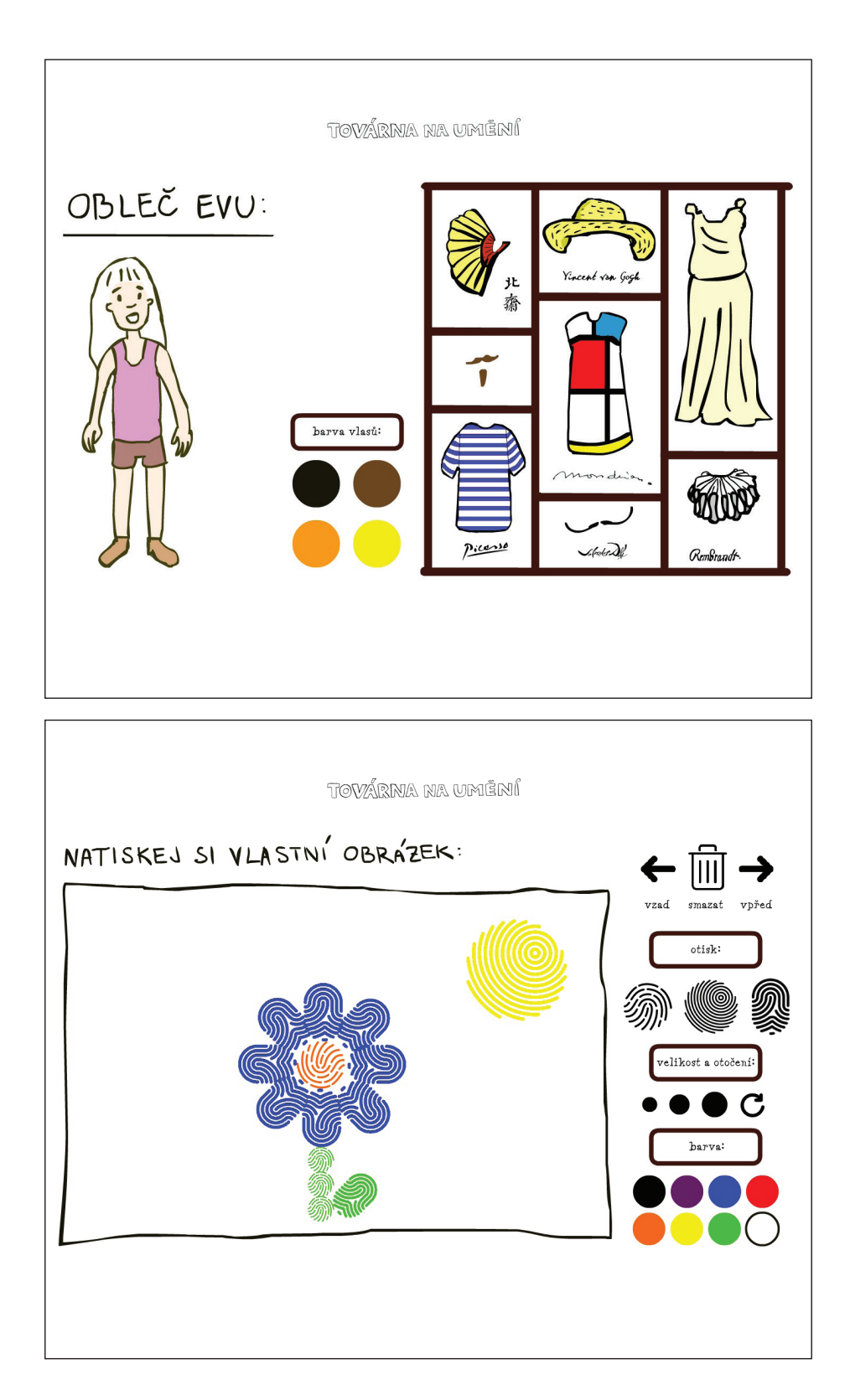

Ukázka úvodní stránky a prostředí digitálního komiksu<sup>13</sup>

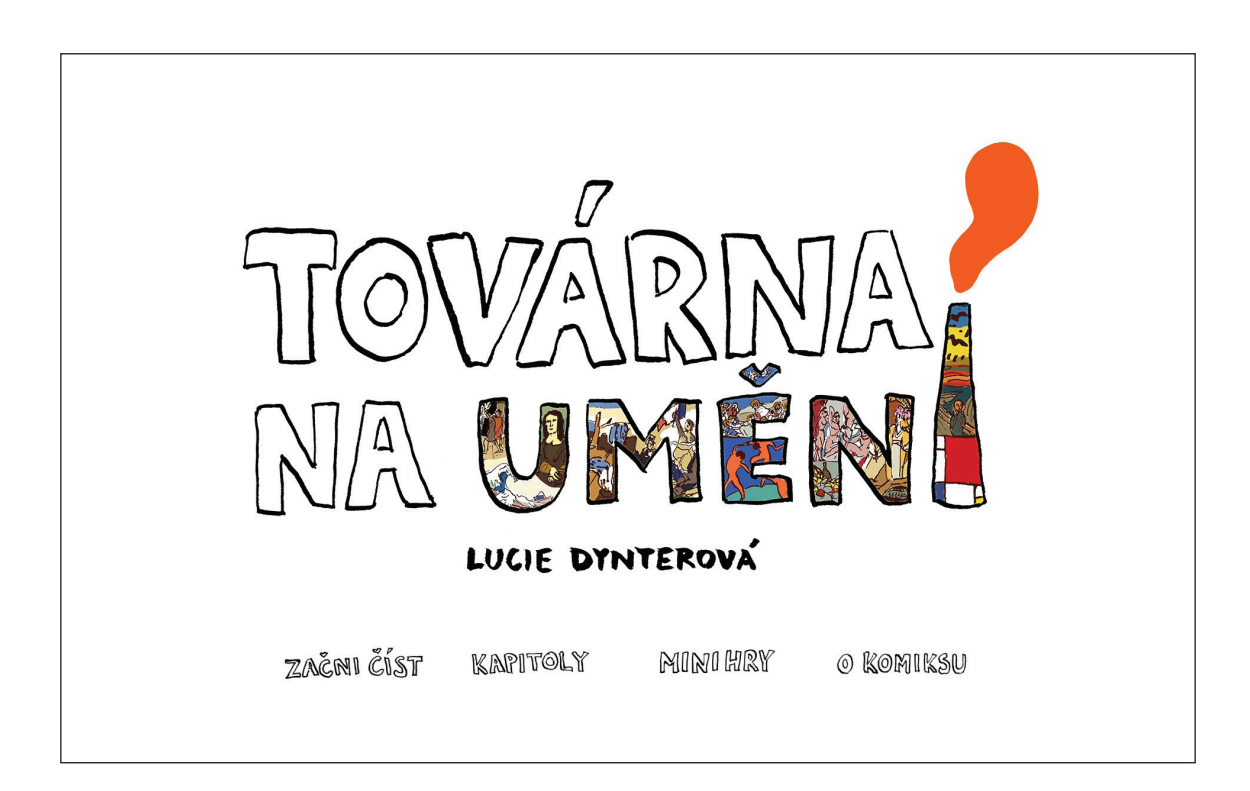

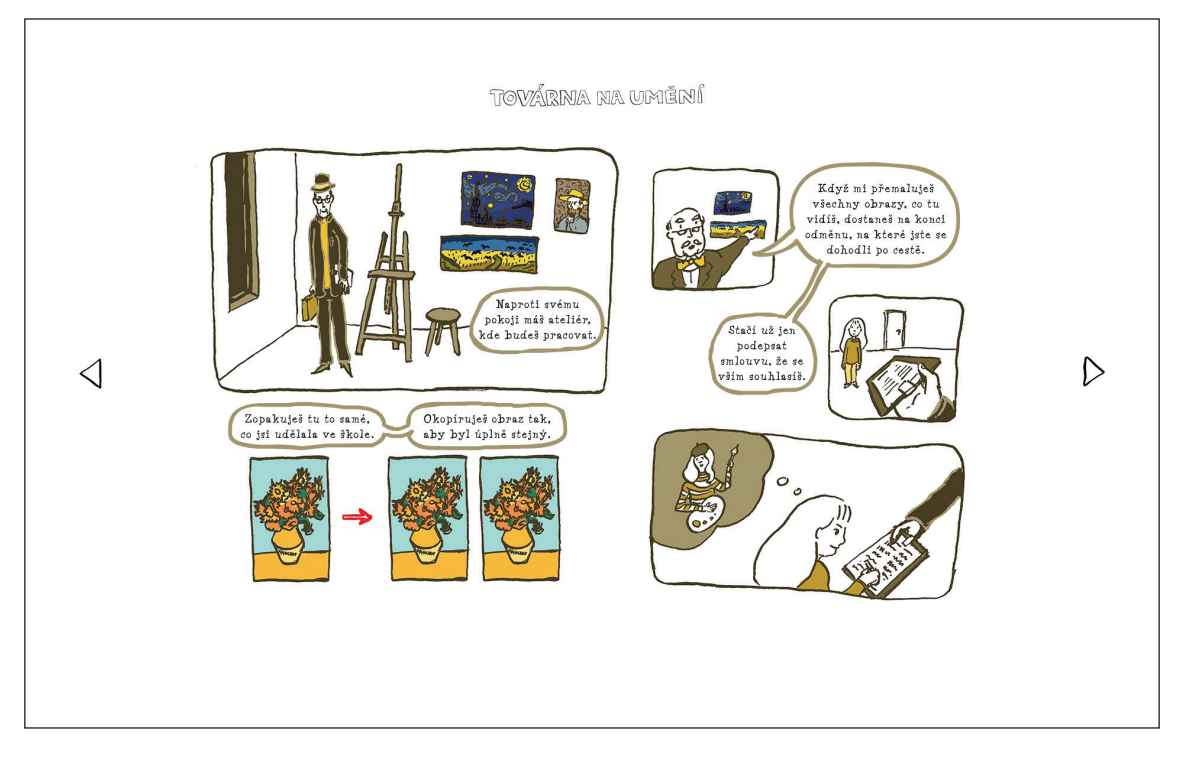

# **Příloha 14** Zkušební čtení komiksu s dětmi<sup>14</sup>

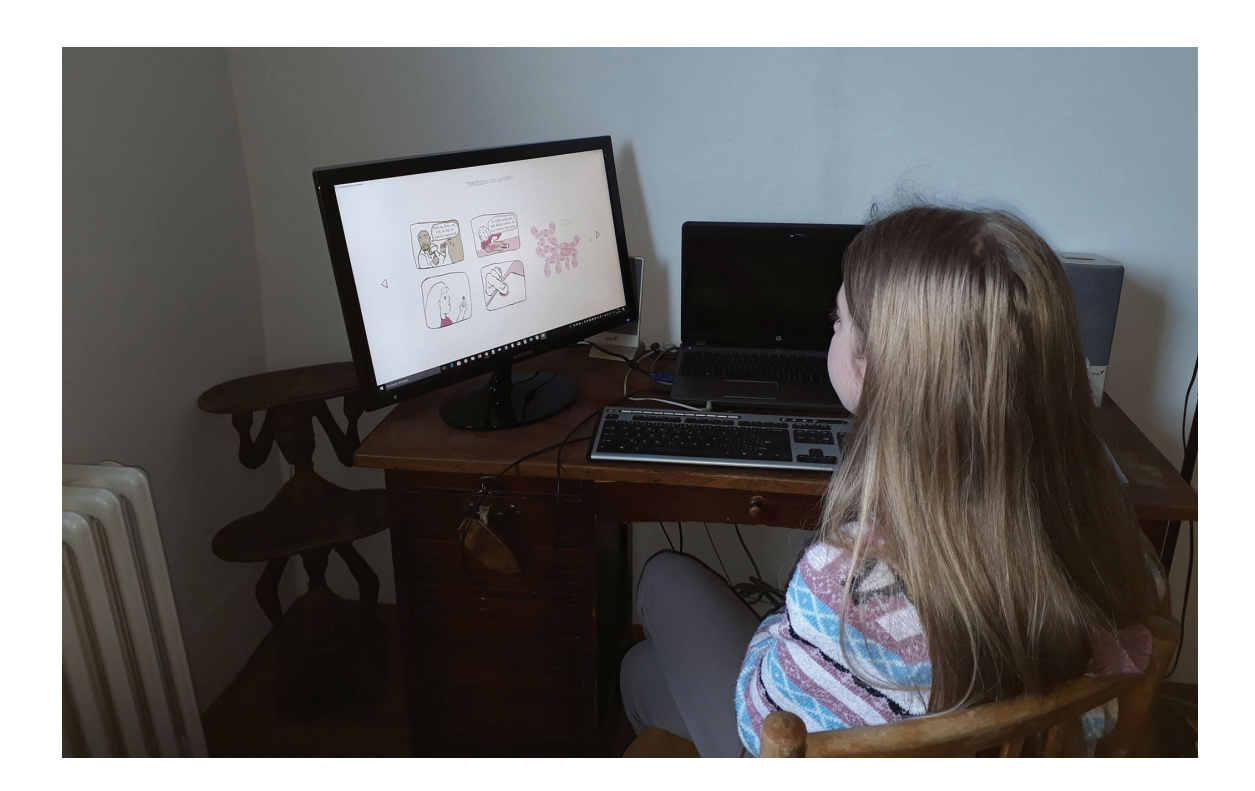

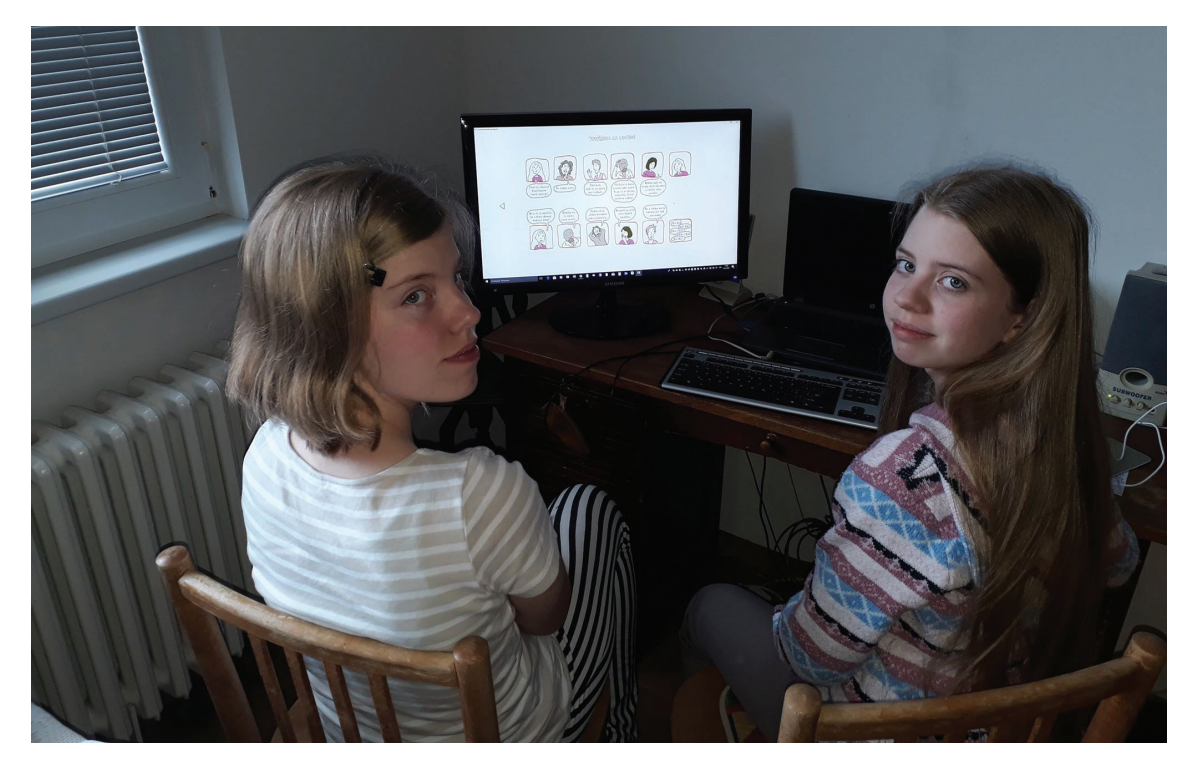

Ukázka užití programovacího jazyku ActionScript 3.0 a časové osy15

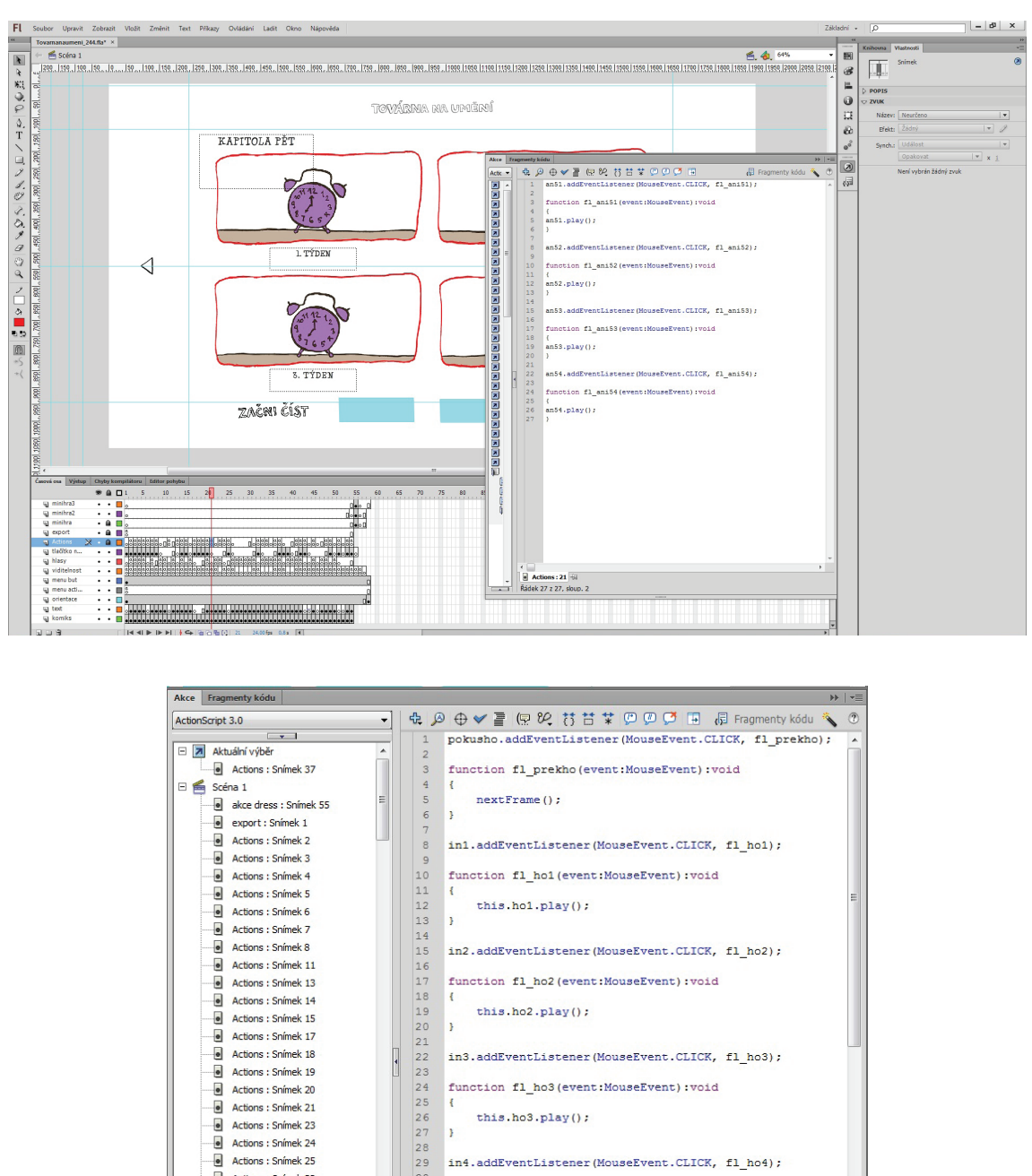

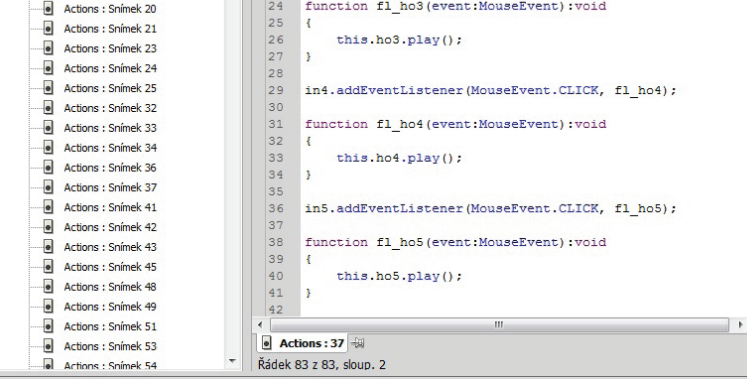

**Příloha 16** Potištěné DVD, obal a booklet<sup>16</sup>

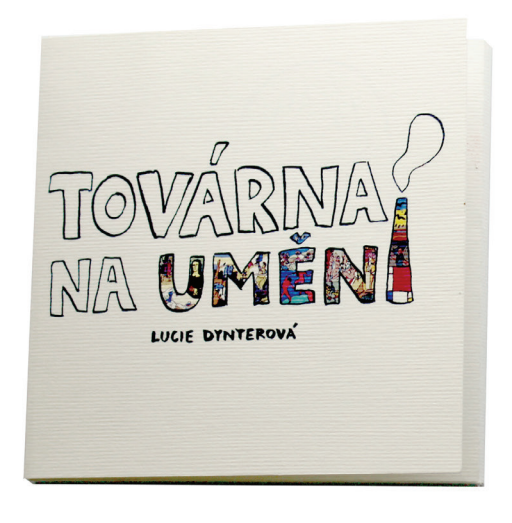

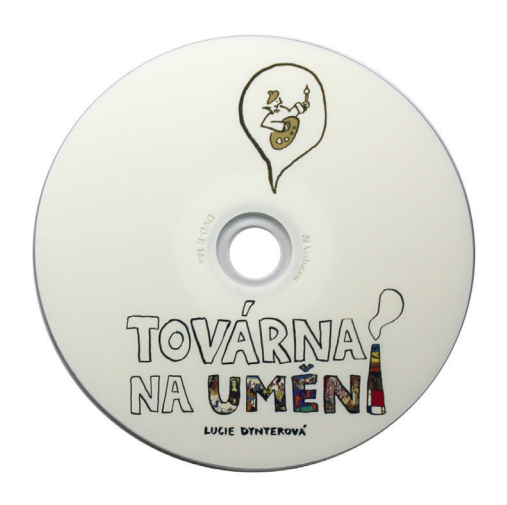

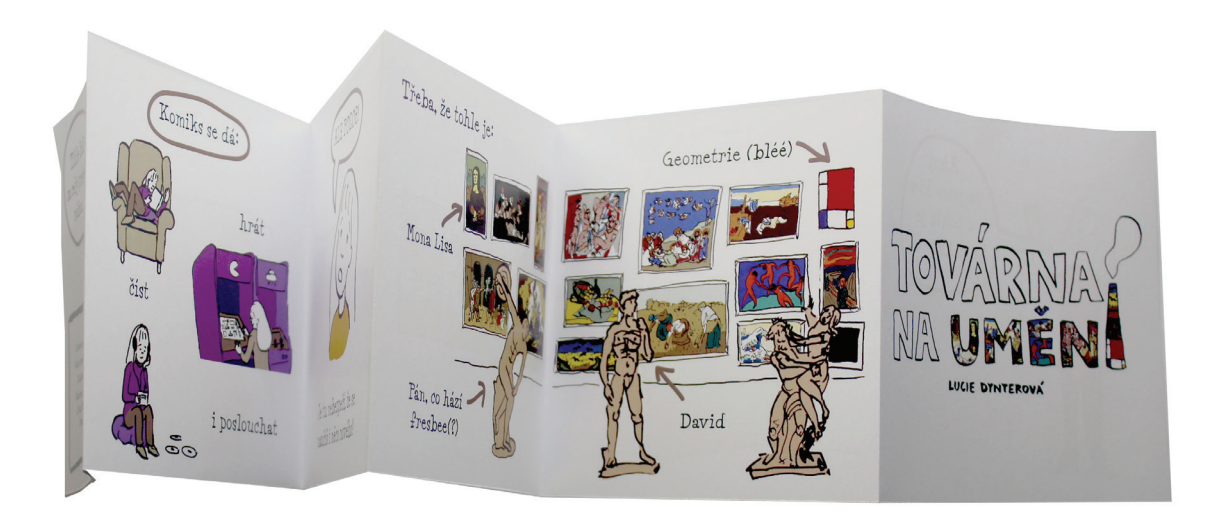